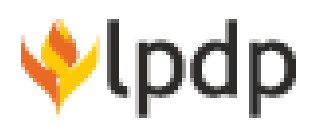

[Knowledgebase](https://bantuan.lpdp.kemenkeu.go.id/kb) > [Program Dana Riset \(Umum\)](https://bantuan.lpdp.kemenkeu.go.id/kb/program-dana-riset-umum) > [Cara pendaftaran Institusi/Lembaga](https://bantuan.lpdp.kemenkeu.go.id/kb/articles/cara-pendaftaran-institusi-lembaga-riset-mitra-melalui-https-risprolpdp-kemenkeu-go-id) [Riset/Mitra melalui https://risprolpdp.kemenkeu.go.id/](https://bantuan.lpdp.kemenkeu.go.id/kb/articles/cara-pendaftaran-institusi-lembaga-riset-mitra-melalui-https-risprolpdp-kemenkeu-go-id)

## Cara pendaftaran Institusi/Lembaga Riset/Mitra melalui https://risprolpdp.kemenkeu.go.id/

- 2021-05-03 - [Program Dana Riset \(Umum\)](https://bantuan.lpdp.kemenkeu.go.id/kb/program-dana-riset-umum)

Pendaftaran Institusi/Lembaga Riset/Mitra dilakukan melalui

https://risprolpdp.kemenkeu.go.id/ pada menu "status pengajuan". Detail langkah-langkah yang harus dilakukan, dapat dilihat pada user manual yang dapat diunduh pada tautan https://risprolpdp.kemenkeu.go.id/upload/Ind\_Panduan-eRISPRO-Pengguna- Periset-V1.0.pdf Hal-hal yang perlu diperhatikan dalam pendaftaran Institusi/Lembaga Riset/Mitra, yaitu sebagai berikut.

1. Agar tidak mengajukan Institusi/Lembaga Riset/Mitra yang telah terdaftar pada sistem, karena akan ditolak oleh admin.

2. Agar cermat dalam menginput email lembaga riset, karena akses login ke dalam sistem untuk melakukan penilaian proposal akan dikirimkan secara otomatis ke email tersebut.